### KNAUERMANN GPS 2 (2023) SPORTUHR ERSTE SCHRITTE

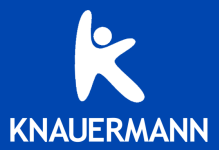

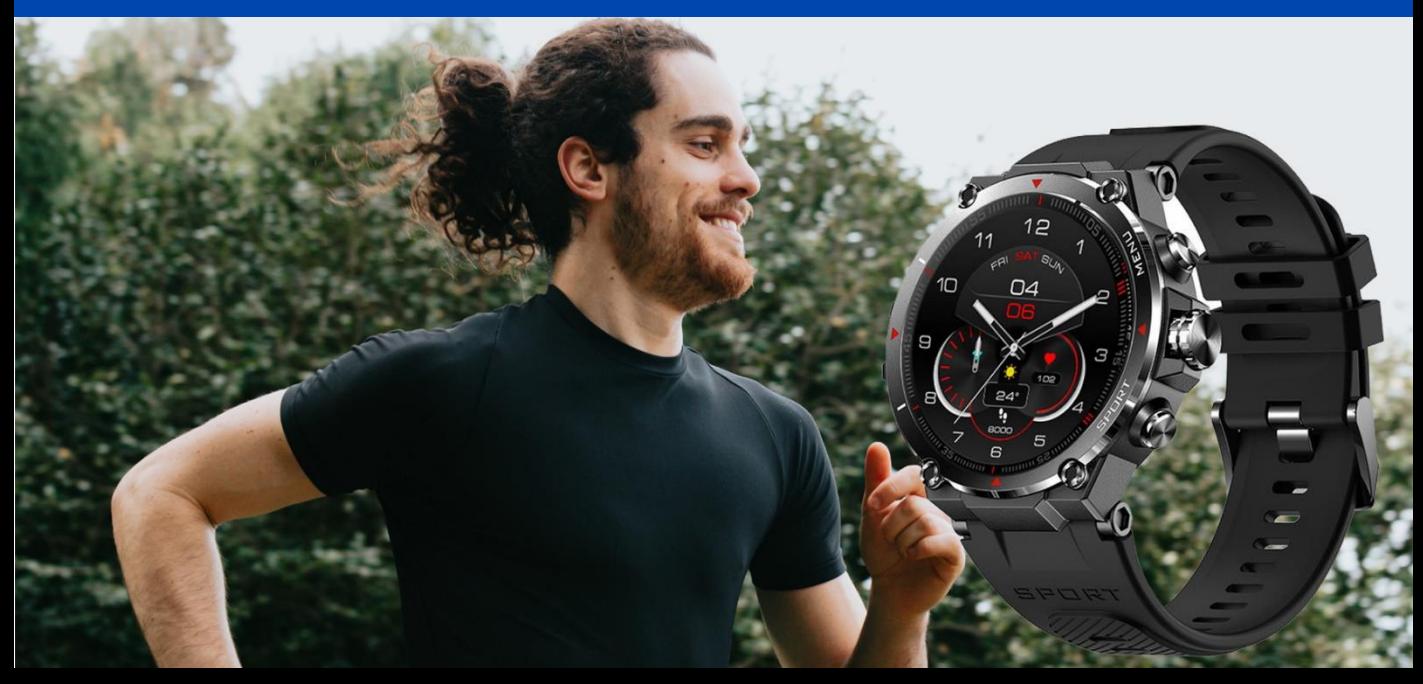

## EINLEITUNG

Vielen Dank für den Erwerb einer Knauermann GPS (2023) Sportuhr mit eingebautem Satellitenempfänger! Bitte lesen Sie diese Anleitung aufmerksam durch, bevor Sie die Uhr in Betrieb nehmen. Bitte beachten Sie, dass dieses Produkt der persönlichen Information sowie der Motivation zu einem gesunden Lebensstil dient und daher eine Ergänzung aber kein Ersatz zu Medizinprodukten ist. Daher sollten auch sämtliche medizinischen Entscheidungen ausschließlich in Absprache mit Ihrem behandelnden Arzt getätigt werden.

In dieser Anleitung lernen Sie, wie Sie die Uhr bedienen, die App InfoWear auf Ihrem Smartphone installieren und wie Sie dann Ihre Vitalwerte und sportlichen Aktivitäten überwachen.

Zum besseren Verständnis über die Funktionsweise der verbauten Sensoren empfehlen wir insbesondere den Abschnitt 10 "Hintergrundwissen".

 *Touchscreens können technologiebedingt nicht unter Wasser bedient werden bzw. wird Wasser als Eingabe fehlinterpretiert. Die Uhr unterstützt die sogenannte "Bildschirmsperre", damit das Display dauerhaft eingeschaltet bleibt und nicht durch die Bewegungen im Wasser fehlerhafte Eingaben erkannt werden. Die Uhr kann daher auch beim Tauchgang z.B. zur Pulsmessung verwendet werden.*

*Ein GPS-/Galileo-Empfang ist nur im Freien bzw. nahe an einem Fenster möglich.*

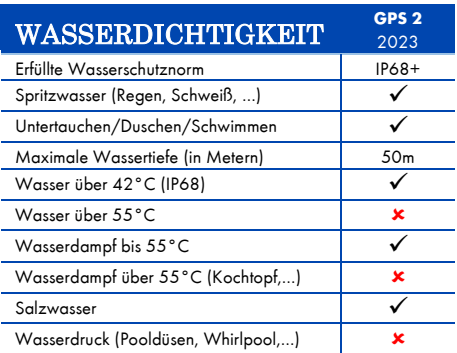

# AUFLADEN

Stecken Sie den USB-Stecker der mitgelieferten Ladeschale in eine beliebige USB-Dose oder einen Smartphone-Netzadapter mit USB-Anschluss. Um den Akku vollständig zu laden, wird eine Stromstärke von mindestens 1 Ampere (1A) benötigt. Die ausgehende Stromstärke ist üblicherweise am Netzadapter oder an der USB-Dose vermerkt.

 *Bevor Sie die Uhr in die Ladeschale legen, stellen Sie sicher, dass die Rückseite der Uhr sauber und trocken ist! Eine feuchte Uhrenoberfläche kann zu einem Kurzschluss führen und die Uhr beschädigen (nicht durch Gewährleistung abgedeckt).*

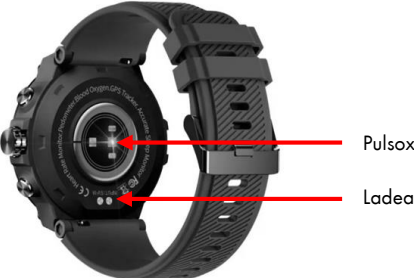

Pulsoximeter (Blutdaten)

Ladeanschluss

Bitte laden Sie die Uhr vollständig auf, dies dauert ca. 2 Stunden. **Bitte vergessen Sie nicht, die Schutzfolien auf Vorder-/Rückseite zu entfernen!**

### INFOS ZUR AKKULAUFZEIT

Wie oft Sie die Uhr aufladen müssen, hängt sehr stark von der Verwendung ab. Die größten Stromverbraucher sind das Always-On-Display (AOD) und der GPS-/Galileo-Satellitenempfang Sie können daher in den Einstellungen der Uhr das AOD detailliert konfigurieren. Zu Beginn der Nutzung empfehlen wir, alle Funktionen zu aktivieren, um den vollen Leistungsumfang der Uhr kennenzulernen und anschließend nicht benötigte Funktionen zu deaktivieren.

Die Übermittlung von Nachrichten (WhatsApp, SMS, etc.) auf die Uhr erfordert, dass die App am Smartphone permanent im Hintergrund läuft. Bei einigen Android-Smartphones ist es daher erforderlich, dass Sie in den Telefoneinstellungen unter Apps > InfoWear die Option "nicht optimieren" wählen - bei Android-Smartphones bedeutet das Wort "Optimierung", dass das Smartphone die App nach Gutdünken beenden kann; eine beendete App kann aber eingehende Nachrichten nicht auf die Uhr weiterleiten!

Samsung: Telefoneinstellungen > Apps > InfoWear > Akku Andere Android (Xiaomi, etc.): Telefoneinstellungen > Apps > Apps verwalten > InfoWear > Energiesparmodus

### BEDIENUNG

#### **VON OBEN NACH UNTEN WISCHEN**

Benachrichtigungen anzeigen

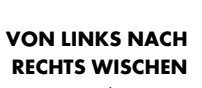

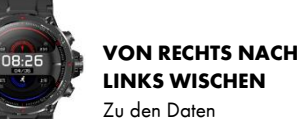

Zu den Daten

#### **VON UNTEN NACH OBEN WISCHEN**

Statusbildschirm

### **LANGE AUF DISPLAY DRÜCKEN (UHRZEIT SICHTBAR)**

Bildschirmdesign (Watchface) ändern, weitere via App-Download

### **VON LINKS NACH RECHTS WISCHEN (IN UNTERMENÜS)**

Zurück

Tipp: Einige Bildschirme der Uhr sind "lang", d.h. wenn Sie von unten nach oben wischen sehen Sie weitere Informationen, die sich weiter unten verbergen, z.B. erweiterte Wetterinfos oder Statistiken. Diese erweiterten Infos sind nur auf Bildschirmen, die Sie über das Menü erreichen sichtbar.

#### **Seitliche Bedienknöpfe MENU / MITTE / SPORT**

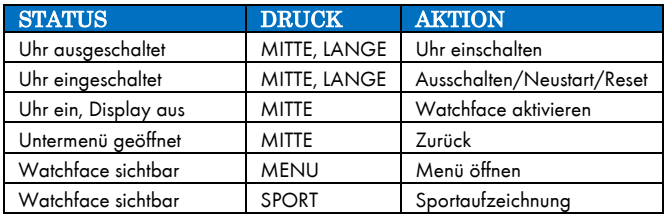

Die Tasten MENU und SPORT funktionieren nur bei aktiviertem Watchface.

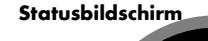

Vibrations- 5 Min Bildschirmintensität Bildschirm sperre Nicht Energie- Einstell stören sparmodus ungen

Verbindung zur App | Akkustand

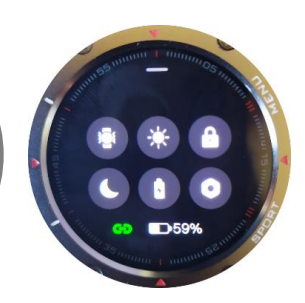

# APP "InfoWear" HERUNTERLADEN

 *Die Uhr kann erst genutzt werden, wenn Sie mit der App InfoWear erfolgreich verbunden wurde. Die App InfoWear ist kostenlos für Android-Geräte ab Android-Version 6.0 bzw. iPhones/iPads ab iOS 9.0 verfügbar.*

Die App ist in Ihrem bevorzugten App-Store verfügbar oder kann auch über die diese Adresse heruntergeladen werden. (Scannen Sie den nebenstehenden QR-Code, um die Adresse direkt auf Ihrem Gerät zu öffnen)

### **knauermann.de/app**

### **DATENSCHUTZ**

Die Datenschutzerklärung in deutscher Sprache für die App InfoWear können Sie hier einsehen:

**www.knauermann.de/datenschutz/infowear**

Die geforderten Berechtigungen sind für verschiedene Funktionen der App notwendig. Der Zugriff auf das Mikrofon ist beispielsweise notwendig, damit Sie an die Uhr eine Sprachnachricht senden können. Sie können diese Berechtigungen auch ablehnen, dann wird die Uhr trotzdem funktionieren, nur entsprechende Funktionen sind deaktiviert. Zwingend für die Nutzung ist nur der Zugriff auf die Kamera (um den QR-Code der Uhr

scannen zu können) und ein Internetzugriff, damit die App über das Internet mit der Uhr kommunizieren kann.

*Die Uhr kann erst genutzt werden, sobald die Verbindung zwischen Uhr und App erfolgreich hergestellt wurde. Anschließend ist Ihre Uhr mit der jeweiligen App-Installation "verheiratet". Sollten Sie die Uhr mit einem anderen Smartphone oder nach Neuinstallation der App erneut verbinden wollen, müssen Sie zuvor die Uhr in den Uhreneinstellungen (MENÜ-Knopf > Einstellungen > Systemeinst. > Zurücksetzen) auf Werkseinstellungen zurücksetzen! Erst dann ist die Uhr wieder bereit für eine erneute Koppelung mit einer App!*

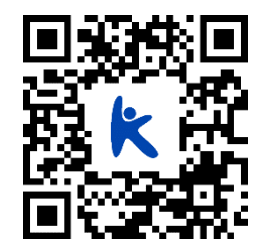

# MIT DER APP "InfoWear" VERBINDEN

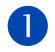

Tippe n Sie auf **"Einverstanden und weiter"**, um die Datenschutzrichtlinie zu akzeptieren. Sie können diese in deutscher Sprache hier einsehen: https://knauermann.de/datenschutz/infowear

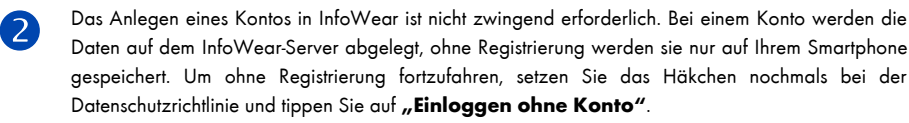

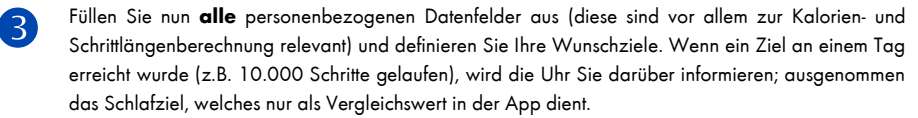

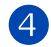

Die Einrichtung der App ist nun abgeschlossen. Wenn Sie Benachrichtigungen (z.B. WhatsApp) auf der Uhr empfangen möchten, müssen Sie der App dafür die entsprechende Berechtigung erteilen. Nun muss nur noch die Verbindung zur Uhr aufgebaut werden.

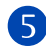

Tippen Sie unten auf den dritten Menüpunkt **"Gerät"** und anschließend auf das **"+"**-Zeichen. Die App sucht nun nach der Uhr, tippen Sie die gefundene Uhr an.

 *Bitte stellen Sie sicher, dass Sie die Uhr VOR dem Start der Gerätesuche über den mittleren Knopf an der Seite eingeschaltet haben, damit die App die Uhr auch finden kann. Die Bluetooth-Reichweite beträgt bis zu 10 Meter, wir empfehlen aber für die Suche, die Uhr möglichst nahe an das Smartphone zu halten (innerhalb von 1 Meter).*

Es erscheint auf der Uhr, die Frage, ob die Uhr verbunden werden soll. Bestätigen Sie auf der Uhr durch **Antippen des grünen Hakens**! Anschließend stellt sich die Uhr auf Deutsch um.

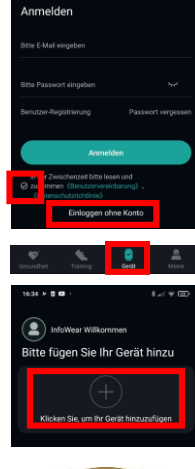

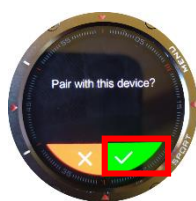

# "InfoWear" VERWENDEN

Die App InfoWear ist in 4 verschiedene Bereiche unterteilt, zwischen denen Sie am unteren Bildschirmrand umschalten können:

Gesundheit: Es werden alle erfassten Daten des aktuellen Tages angezeigt. Durch Antippen der Kästchen "Schrittzahl", "Entfernung", "Kalorien" und "Herzfrequenz" können Sie die Daten der Vergangenheit abrufen und neben den einzelnen Tagen auch für eine Woche und ein Monat aggregieren. Das Kästchen "Aufzeichnung des Trainings" zeigt alle Trainingseinheiten an und durch Antippen wird die Analyse des jeweiligen Trainings sichtbar. Mithilfe der Option "Karte bearbeiten" können Sie die Reihenfolge der Kästchen ändern bzw. manche Kästchen auch ausblenden.

**Training:** Sie können die Sportarten Laufen, Radfahren und Gehen direkt auch über die App aufzeichnen. Die Aufzeichnung über die App ist nur sinnvoll, wenn Sie unbedingt die Kartendarstellung am Smartphone nutzen wollen. Die optimale Art der Start der Aufzeichnung über die Uhr. Dort können Sie auch vor dem Start ein Trainingsziel festlegen (z.B. Viertelmarathon, Cooper-Test, …)

**Gerät:** Hier können Sie die Einstellungen der Uhr ändern. Die wichtigsten Einstellungen sind das Herunterladen eines neuen Ziffernblattdesigns (Watchface) und die Aktivierung der 24h-Pulsüberwachung.

**Meine:** Persönliche Einstellungen (Körpergröße, Gewicht, Ziele,…). Bitte halten Sie die persönlichen Daten aktuell (z.B. Gewichtsabnahme), damit die Kalorienberechnung über die korrekten Eingangsvariablen verfügt.

## WICHTIGE EINSTELLUNGEN

Ziffernblätter herunterladen und auf der Uhr installieren: *Gerät > Zentrale wählen > Online-Wahl* Es werden für jede Kategorie nur 3 Ziffernblätter angezeigt, tippen Sie auf "Mehr", um alle Ziffernblätter anzuzeigen!

Informationen über Anrufe, SMS, WhatsApp, etc. auf der Uhr erhalten: *Gerät > Einstellungen für die Nachricht Benachrichtigung* Tippen Sie auf "Hauptschalter", um der App alle erforderlichen Berechtigungen zu geben. Die App benötigt z.B. Zugriff auf das Telefon, damit es weiß, wer anruft und diese Information an die Uhr weiterleiten kann. Es werden über "Drittanbieter-App" alle installierten Apps gelistet, so können Sie z.B. Ihre Blutzuckeralarme Ihres FreeStyle Libre auf Ihrer Knauermann GPS anzeigen lassen!

#### Erinnerungen temporär deaktivieren: *Gerät > (Name der Uhr, unterhalb von Geräteverwaltung) > Weckruf*

Es ist zwar praktisch, wenn man WhatsApp-Nachrichten auf der Uhr erhält, aber doch nicht um 2 Uhr in der Nacht! Hier können Sie einstellen, dass Erinnerungen nur zeitbegrenzt auf die Uhr weitergeleitet werden sollen (z.B. 8-20 Uhr). Alternativ steht die "Smart"-Funktion zur Verfügung. Wenn die Uhr erkennt, dass Sie schlafen, dann wird die Funktion deaktiviert. So erhalten Sie zwar immer Nachrichten, aber nicht, wenn Sie schlafen. Beachten Sie, dass die Uhr das Einschlafen zeitverzögert erkennt und diese Funktion daher nicht bei allen Menschen gleich gut funktioniert.

#### Wecker stellen: *Gerät > Erinnerungseinstellungen > Alarm-Erinnerung*

Tippen Sie auf das + oben rechts, um Zeiten hinzuzufügen. Sie können Alarme einmalig oder wiederholt definieren und auch auf Wochentage einschränken, um beispielsweise nur von Montag bis Freitag geweckt zu werden. Vergessen Sie nicht, am Statusbildschirm der Uhr (1. Symbol oben links) die Vibrationsintensität auf 3 zu stellen, um die maximale Vibration zu erzielen. Sie können einen Alarm auf der Uhr beenden, indem Sie die mittlere (große) Taste drücken. Alternativ tippen Sie auf "Später erinnern" und die Uhr wird Sie in 10 Minuten erneut erinnern (Schlummerfunktion)..

#### Pulsüberwachung aktivieren: *Gerät > Kontinuierliche Überwachung der Herzfrequenz*

Durch Aktivieren dieser Option wird 24h am Tag der Puls gemessen, dadurch ist dann der jeweils letzte Messwert auch am Watchface verfügbar (Nicht alle Watchfaces haben dafür eine Anzeige, wählen Sie ein Watchface aus bzw. laden Sie eines herunter, welches diese Funktion besitzt). Außerdem zeigt die Uhr beim Wischen von rechts nach links das Tagesdiagramm an, sonst ist dieses Diagramm leer.

#### Wetteranzeige aktivieren: *Gerät > Wetter-Einstellungen*

Diese Funktion steht nur zur Verfügung, wenn Ihr Smartphone Internet-Zugriff hat und Sie der App erlaubt haben, Ihren aktuellen Standort abzurufen. Sie können aber auch alternativ eine beliebige Stadt auswählen, selbst wenn Sie sich gar nicht an diesem Ort befinden. Die Uhr wird dann immer das Wetter für diesen Standort anzeigen. Falls Sie Urlaub machen, vergessen Sie nicht, diese Einstellungen zu kontrollieren!

# KNAUERMANN ORIGINAL-ZUBEHÖR

Schützen und erweitern Sie Ihre Knauermann-Gesundheitsuhr mit optimal passendem Original-Zubehör wie Schutzfolien, Armbändern, Ladekabel/Ladestationen und Zusatzelektroden. Garantiert passend, garantiert Original.

DIES IST DIE ONLINE-VERSION DIES IST DIE ONLINE-VERSION<br>Ihre persönlichen Gutscheincodes finden Sie in DIES IST DIE ONLINE-VEH Sie III<br>Ihre persönlichen Gutscheincodes finden Sie III<br>Ihre persönlichen Gutscheincodes finden Sie III

### **-50 % AUF EINE WEITERE UHR**

RABATTCODE: **XXXXX .**

#### Jetzt einlösen auf **www.knauermann.de**

Kein Rechtsanspruch. Keine Barablöse, Aktion ist freibleibend und kann ohne Vorankündigung jederzeit beendet werden. Nur für PRO -Modelle.

### **-20 % AUF ORIGINALZUBEHÖR**

RABATTCODE: **XXXXX .**

#### Jetzt einlösen auf **www.knauermann.de/zubehoer**

Kein Rechtsanspruch. Keine Barablöse, Aktion ist freibleibend und kann ohne Vorankündigung jederzeit beendet werden

### RABATTCODE EINLÖSEN

**AM PC:** Auf der Seite, auf der Sie Ihre Anschrift eingeben, finden Sie rechts das Feld "Rabattcode"

**AM SMARTPHONE/TABLET:** Auf der Seite, auf der Sie Ihre Anschrift eingeben, tippen Sie oben auf "Bestellzusammenfassung anzeigen", dann erscheint das Feld "Rabattcode"

# SENSOREN & WERTE

SCHRITTZÄHLER: Der Schrittzähler wird automatisch um Mitternacht auf O zurückgesetzt. Daten von vorherigen Tagen werden mit der App synchronisiert und sind dort dauerhaft abrufbar. Die WHO empfiehlt 10.000 Schritte pro Tag als Bewegungsziel. Sie können in der App das Ziel festlegen und die Uhr informiert Sie durch Vibration bei Erreichen des Tagesziels.

**PULS**: Für eine korrekte Pulsmessung ist es notwendig, die Uhr straff zu tragen, damit die Uhr flächig am Handgelenk aufliegt und mind. 1, besser 2 cm vom Handgelenksknochen ("Ulna") entfernt. Zur Pulsmessung werden die obersten 3-4mm der Haut mittels Pulsoximetriesensorik gemessen: Starke Körperbehaarung, Muttermale, Schmutz am Sensor oder auf der Haut oder auch Tattoos können die Messergebnisse beeinflussen.

10<sub>mm</sub>

In der App InfoWear können Sie in den Geräteeinstellungen der Uhr die dauerhafte Pulsmessung (24h) aktivieren. Standardmäßig ist diese deaktiviert. Erst mit der Aktivierung dieser Funktion stehen dann die Daten zur Verfügung, die zum Zeichnen des Pulsdiagramms auf der Uhr notwendig sind.

**BLUTSAUERSTOFF**: Der Blutsauerstoff kann direkt auf der Uhr gemessen werden. Es werden dabei rote LEDs verwendet, was die Genauigkeit der Messung erhöht. Während des Sports wird der Blutsauerstoffe ebenfalls gemessen und der VO2 Max Wert ist nach der sportlichen Aktivität sichtbar.

**SCHLAF**: Die Schlafaufzeichnung erfolgt auf Basis der Bewegungsanalyse. Bei sehr unruhigem Schlaf ist keine Analyse möglich bzw. kann sehr ruhiges Sitzen z.B. vorm Fernseher als Schlaf interpretiert werden. Die Knauermann PRO-Serie kann deutlich mehr Faktoren für den Schlaf (Puls, Herzfrequenzvariabilität, Atemfrequenz) berücksichtigen. Die Schlafdaten sind nur über die App einsehbar.

# ALWAYS-ON-DISPLAY

Die Knauermann GPS 2 (2023) verfügt über ein AMOLED-Display. Dies bedeutet, dass nicht das gesamte Display beleuchtet wird, sondern nur jene Pixel, die nicht Schwarz sind. Das bedeutet einerseits einen perfekten Kontrast (herkömmliche Displays sind nie ganz Schwarz sondern nur Dunkelgrau aufgrund der Beleuchtung) und andererseits geringeren Stromverbrauch, wenn es am Display einen hohen Schwarzanteil gibt, da diese Pixel nicht beleuchtet werden müssen und daher keinen Strom verbrauchen. Standardmäßig ist die AOD-Funktion deaktiviert. In der App können Sie in den Uhreneinstellungen unter Helligkeit diese permanente Anzeige des Watchface dauerhaft erzwingen. Bitte beachten Sie, dass diese Funktion den Akku extrem schnell leert und die Uhr dann spätestens nach 2-3 Tagen wieder aufgeladen werden muss:

*IN DER APP: Gerät > (Name der Uhr, unterhalb von Geräteverwaltung) > Weitere Einstellungen > Einstellungen für die Helligkeit > Normalerweise eingeschaltet*

Wenn Sie einfach nur die Anzeigedauer des Displays verlängern möchten (bis zu 20 Sekunden), so können Sie dies auf der Uhr einstellen: *AUF DER UHR: MENÜ-Knopf drücken > Einstellungen > Automatische Sperre*

Zusätzlich gibt es für spezielle Einsatzzwecke die Möglichkeit im Statusbildschirm der Uhr die dauerhafte Anzeige des Watchface für 5 Minuten zu erzwingen. Dazu wischen Sie auf der Uhr von unten nach oben und wählen in der erste Reihe das mittlere Symbol aus.

# SELFIE-FERNAUSLÖSER

Erteilen Sie die geforderten Berechtigungen, damit die App auf die Kamera zugreifen und das gemachte Foto abspeichern darf. Die Uhr verwandelt sich in einen Fernauslöser. Schütteln Sie Hand und 3 Sekunden später wird Ihr Smartphone ein Foto machen. Damit können Sie z.B. schöne Fotos von sich in großer Entfernung machen, ohne das Smartphone in der Hand zu halten! *Selfie-Fernauslöser benutzen: Gerät > Schütteln, um Foto zu machen*

# **KNAUERMANN**

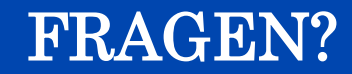

Weitere Informationen und eine ausführliche Anleitung zu Ihrer Uhr finden Sie auf:

### **knauermann.de/downloads**

Kundendienst:

**knauermann.de/service**